## **PANDUAN PENDAFTARAN ON-LINE MAHASISWA BARU**

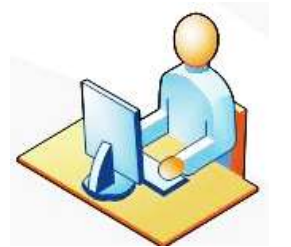

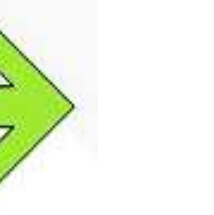

Calon Mahasiswa mengisi Form pendaftran secara daring (Online) pada laman <http://siakad.stiapembangunanjember.ac.id/pmb>

Calon Mahasiswa Melakukan pembayaran secara online melalui Bank dan Mencetak Bukti Pendaftaran secara daring (online )

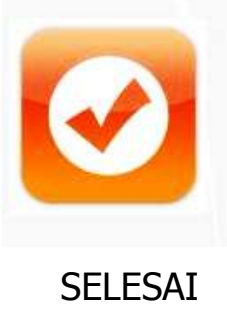

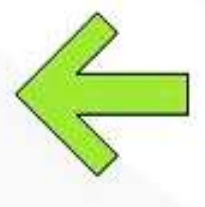

Calon Mahasiswa setelah divalidasi Berkas oleh Panitia dan dinyatakan sebagai peserta

Calon Mahasiswa menyerahkan Berkas Lampiran Pendaftaran online pada sekretariat Pendafatran

- 1. Foto copy Ijazah / SKL
- 2. Foto copy KK
- 3. Menyerahkan Pas Photo 3x4 terbaru